# **Inspiron 3881**

Caractéristiques et configuration

**Modèle réglementaire: D29M Type réglementaire: D29M001 Mai 2021 Rév. A02**

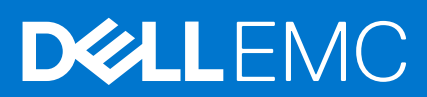

### Remarques, précautions et avertissements

**REMARQUE :** Une REMARQUE indique des informations importantes qui peuvent vous aider à mieux utiliser votre produit.

**PRÉCAUTION : ATTENTION vous avertit d'un risque de dommage matériel ou de perte de données et vous indique comment éviter le problème.**

**AVERTISSEMENT : un AVERTISSEMENT signale un risque d'endommagement du matériel, de blessure corporelle, voire de décès.**

© 2020-2021 Dell Inc. ou ses filiales. Tous droits réservés. Dell, EMC et les autres marques commerciales mentionnées sont des marques de Dell Inc. ou de ses filiales. Les autres marques peuvent être des marques commerciales de leurs propriétaires respectifs.

# Table des matières

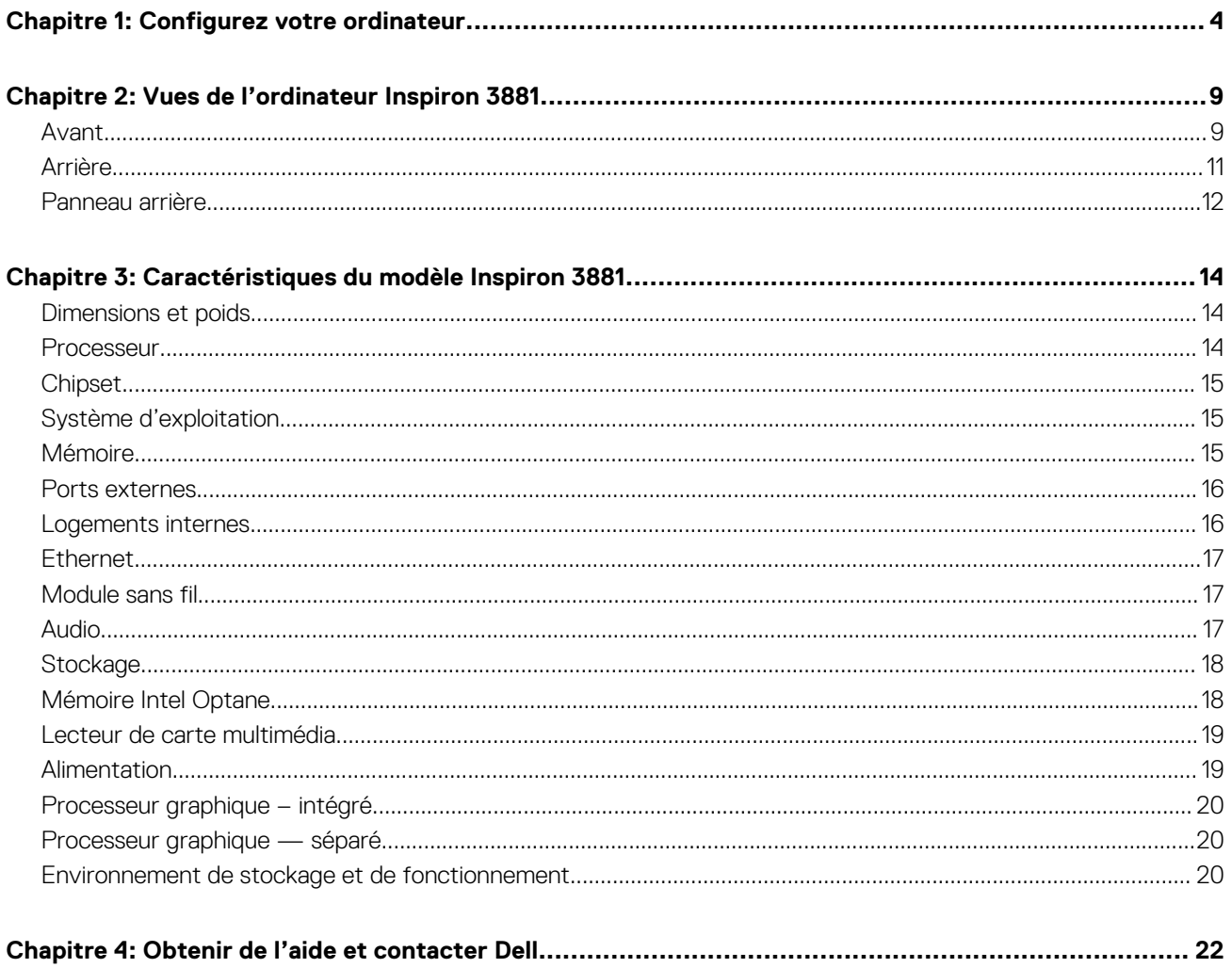

# **Configurez votre ordinateur**

### <span id="page-3-0"></span>**Étapes**

1. Branchement du clavier et de la souris.

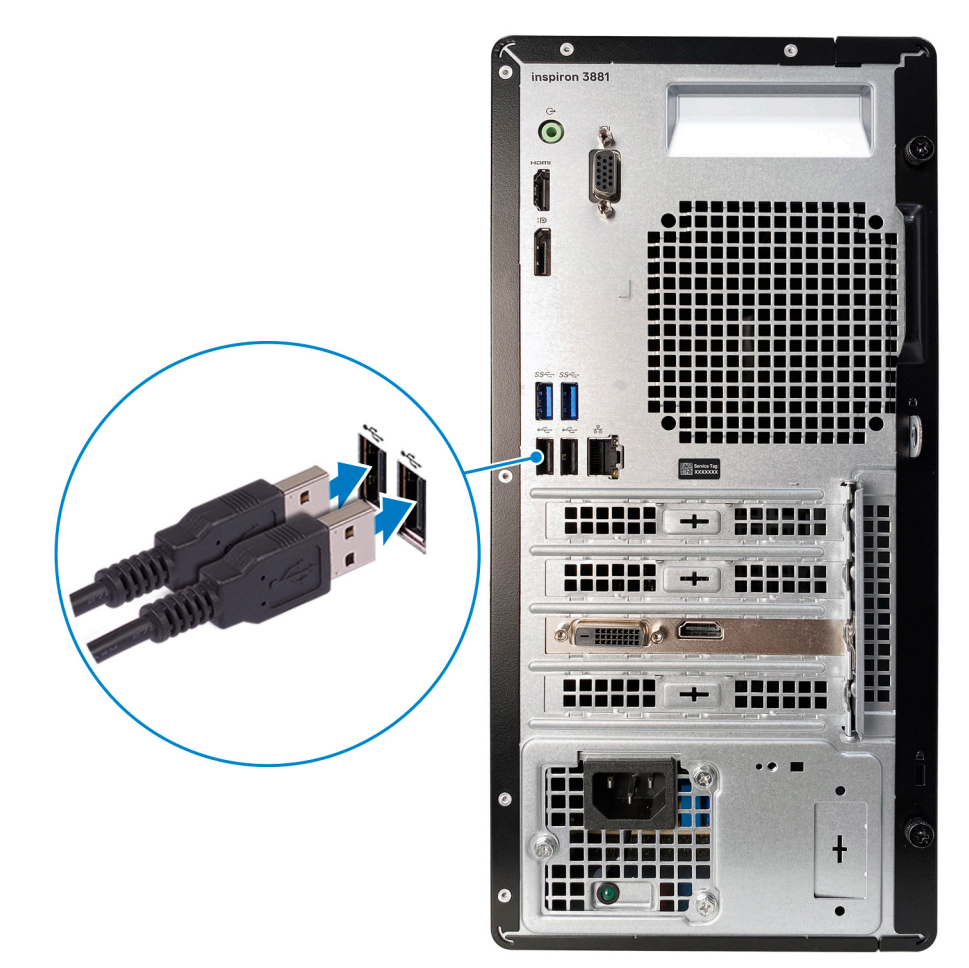

2. Connexion au réseau à l'aide d'un câble, ou à un réseau sans fil.

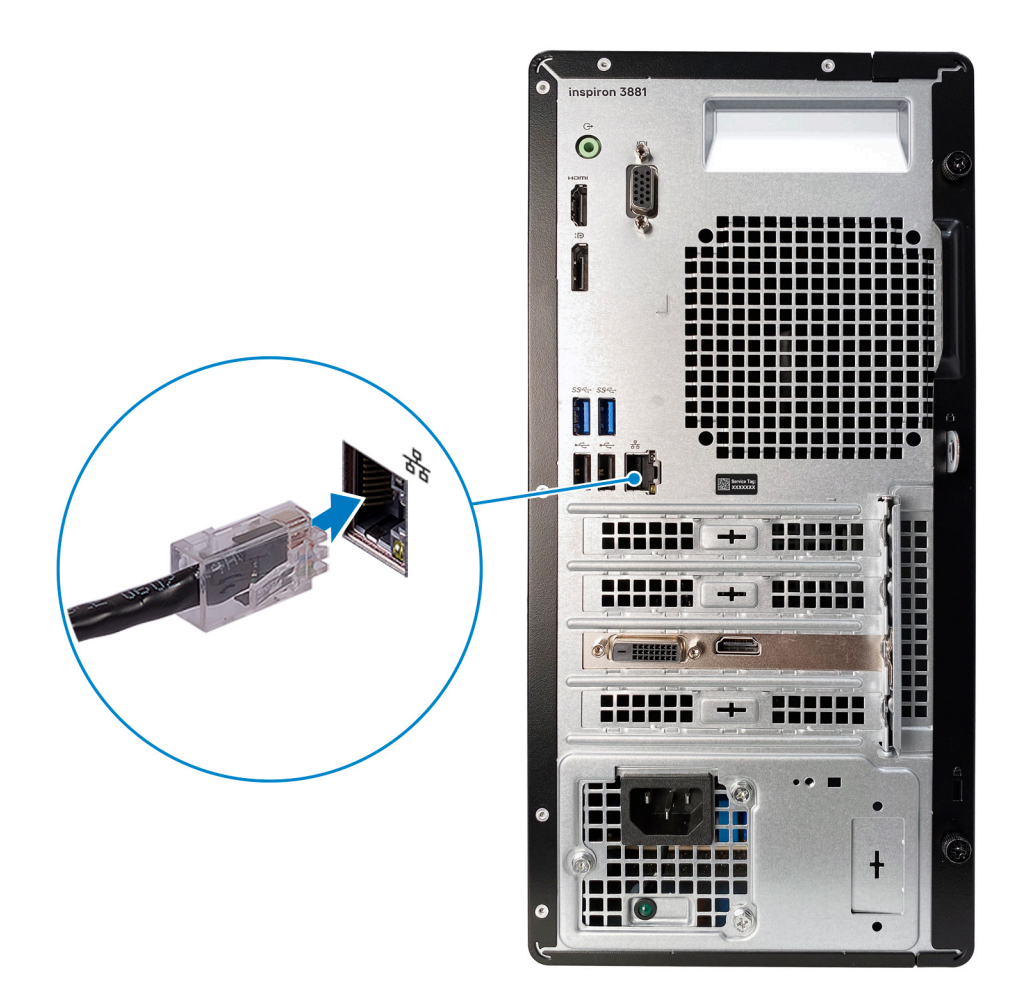

3. Branchement de l'écran.

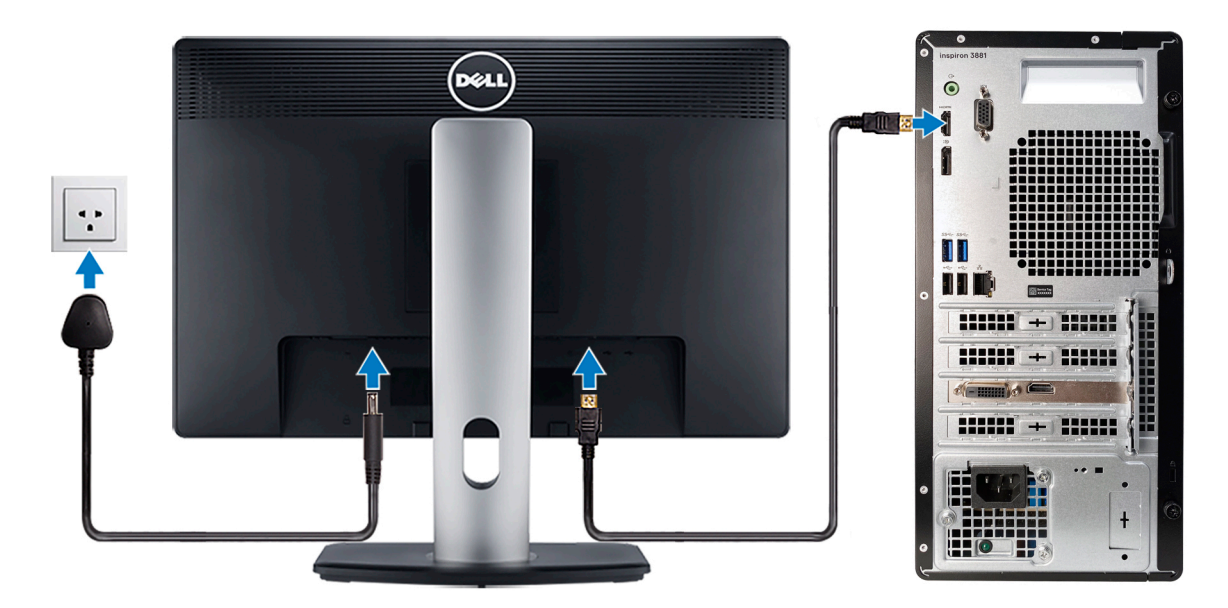

**REMARQUE :** Si vous avez commandé un ordinateur livré avec une carte graphique séparée, les ports HDMI, VGA et DisplayPort situés sur le panneau arrière sont protégés par un cache. Branchez l'écran sur la carte graphique séparée.

4. Branchement du câble d'alimentation.

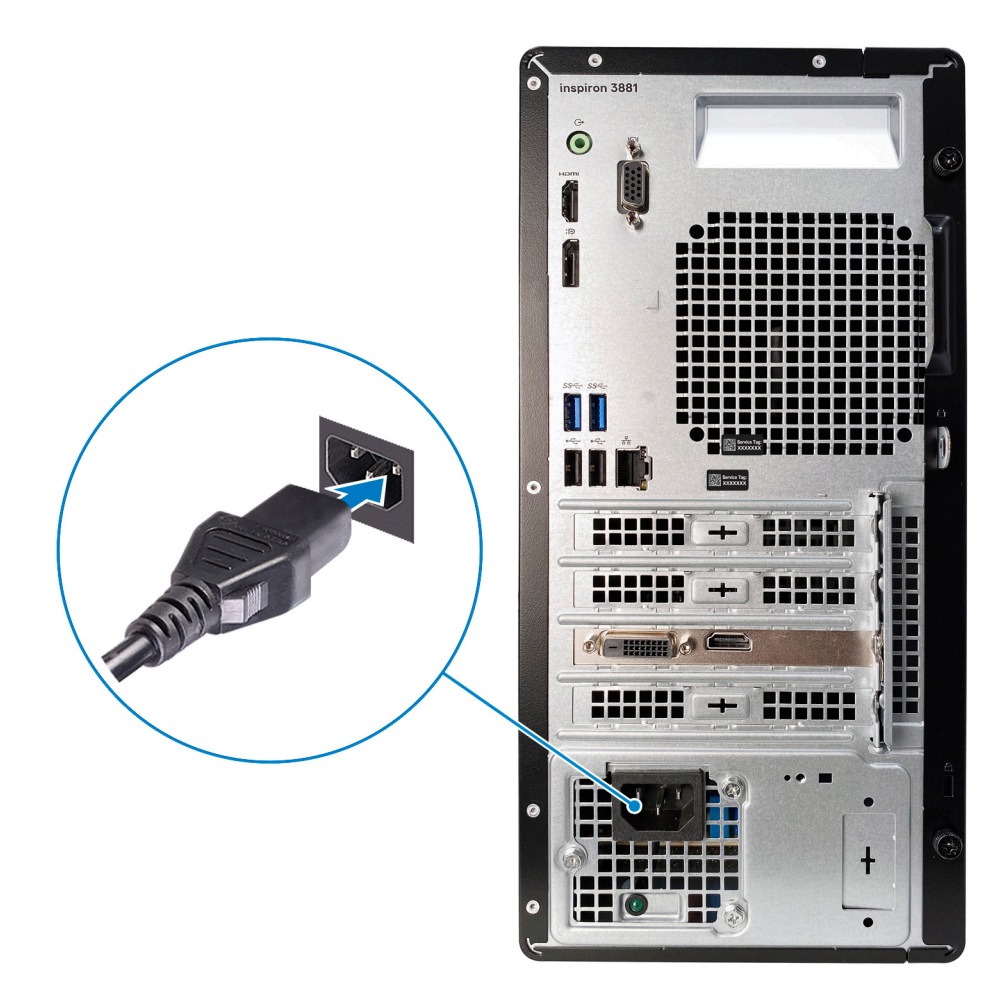

5. Appuyer sur le bouton d'alimentation.

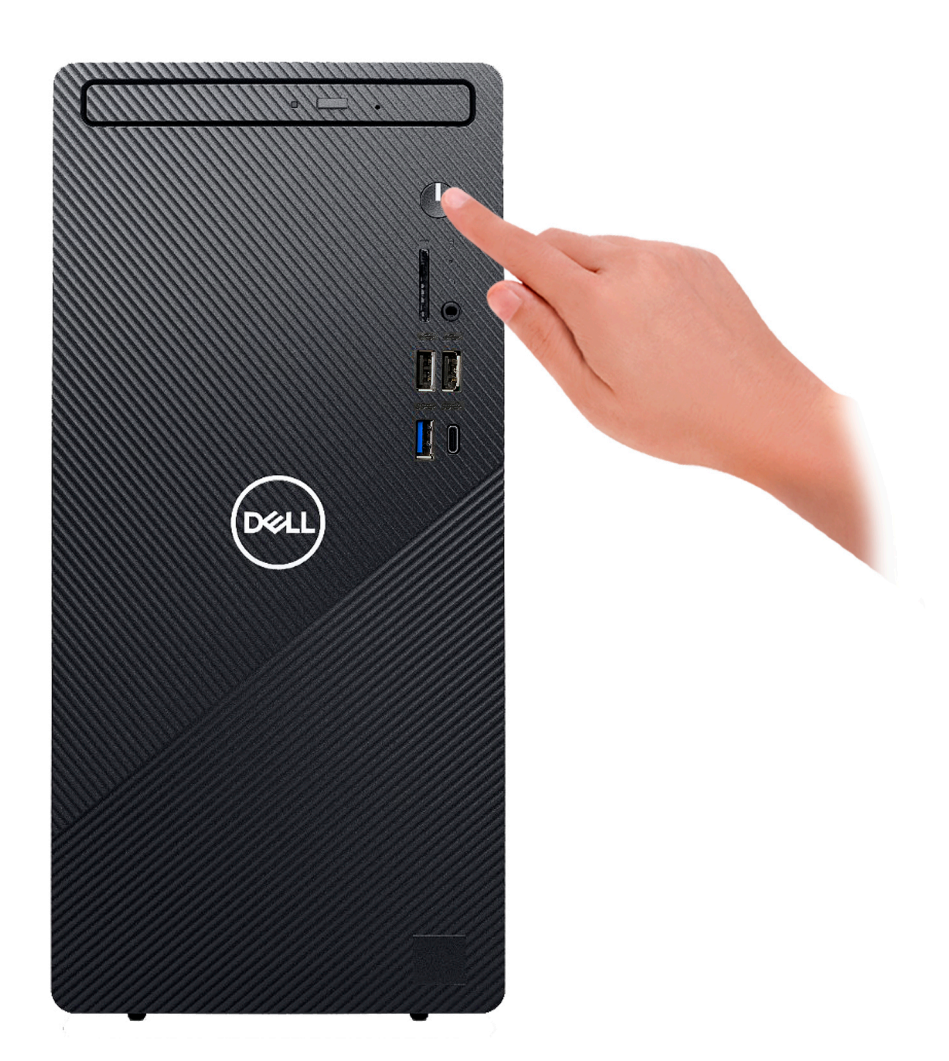

6. Terminez la configuration du système d'exploitation.

### **Pour Ubuntu :**

Suivez les instructions qui s'affichent à l'écran pour terminer la configuration.

#### **Pour Windows :**

Suivez les instructions qui s'affichent à l'écran pour terminer la configuration. Lors de la configuration, Dell recommande les étapes suivantes :

- Connectez-vous à un réseau pour obtenir les mises à jour Windows.
	- **REMARQUE :** Si vous vous connectez à un réseau sans fil sécurisé, saisissez le mot de passe d'accès au réseau sans fil lorsque vous y êtes invité.
- Si vous êtes connecté à Internet, connectez-vous avec un compte Microsoft ou créez-en un. Si vous n'êtes pas connecté à Internet, créez un compte hors ligne.
- Dans l'écran **Support et protection**, entrez vos coordonnées.
- 7. Repérez et utilisez les applications Dell depuis le menu Démarrer de Windows (Recommandé).

### **Tableau 1. Localisez les applications Dell**

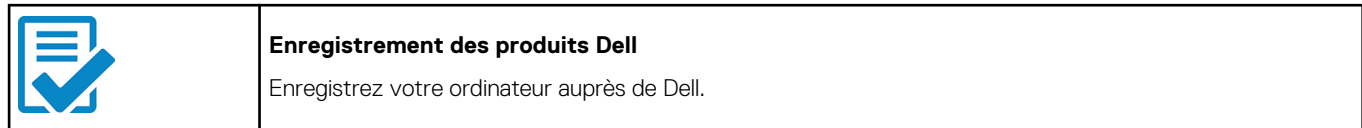

## **Tableau 1. Localisez les applications Dell (suite)**

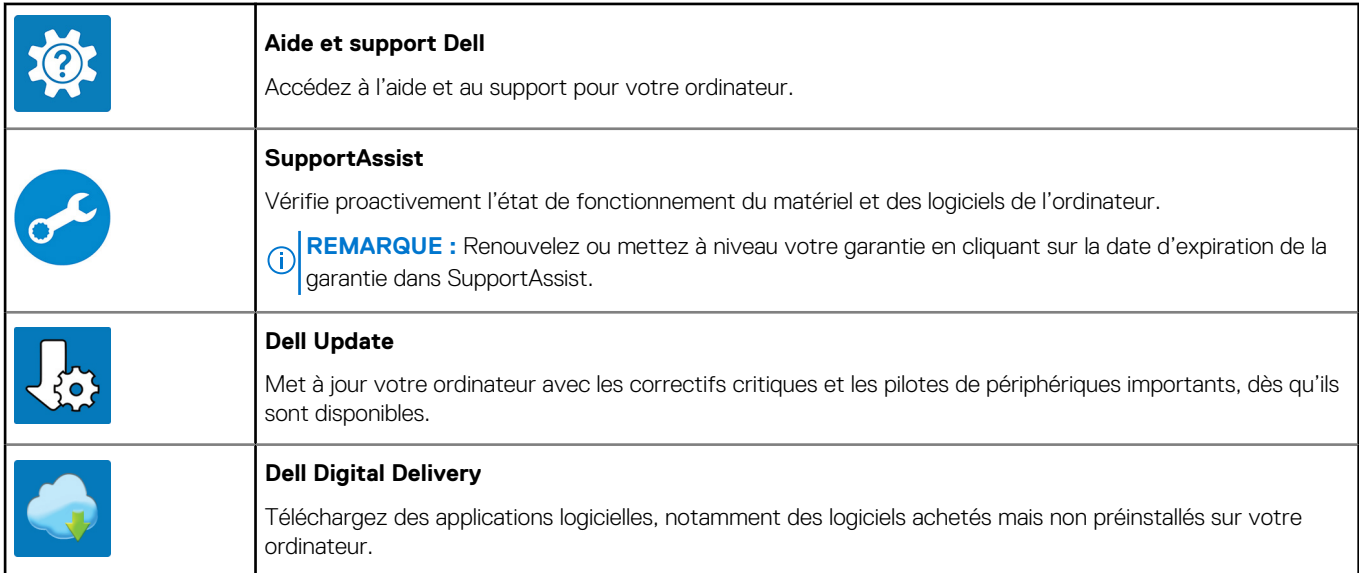

# **Vues de l'ordinateur Inspiron 3881**

<span id="page-8-0"></span>**Avant**

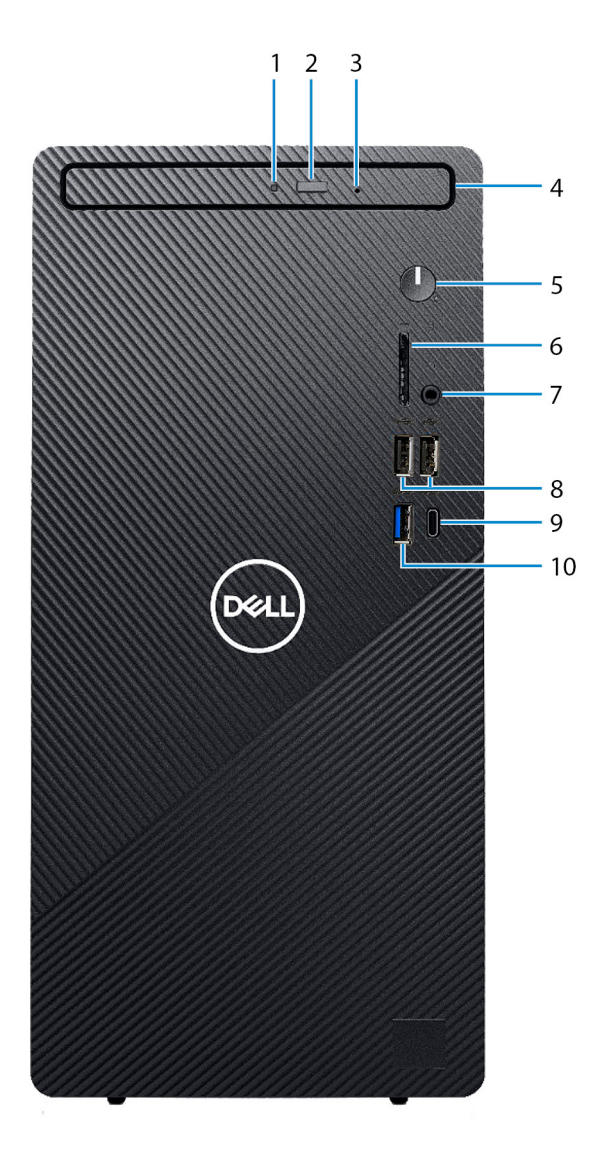

#### 1. **Voyant d'activité du lecteur optique**

Le voyant d'activité du lecteur optique est allumé lorsque l'ordinateur lit ou écrit des données sur le disque optique.

#### 2. **Bouton d'éjection du lecteur optique**

Appuyez sur ce bouton pour ouvrir le plateau du lecteur optique.

#### 3. **Trou d'éjection d'urgence du lecteur optique**

Permet d'éjecter le plateau du lecteur optique manuellement lorsque le bouton d'éjection du lecteur optique ne fonctionne pas.

**REMARQUE :** Pour en savoir plus sur l'éjection manuelle du plateau du lecteur optique, consultez l'article de la base de connaissances [SLN301118](https://www.dell.com/support/article/sln301118/) sur [www.dell.com/support.](https://www.dell.com/support)

#### 4. **Lecteur optique**

Le lecteur optique permet de lire et d'écrire sur des CD et DVD.

#### 5. **Bouton d'alimentation**

Appuyez sur ce bouton pour allumer l'ordinateur s'il est éteint, en veille ou en veille prolongée.

Lorsque l'ordinateur est allumé, appuyez sur le bouton d'alimentation pour le faire passer en mode veille ; appuyez sur le bouton d'alimentation et maintenez-le enfoncé pendant 10 secondes pour le forcer à s'éteindre.

**REMARQUE :** Vous pouvez personnaliser le comportement du bouton d'alimentation dans Windows. Pour plus d'informations, voir *Me and My Dell* à l'adresse [www.dell.com/support/manuals](https://www.dell.com/support/manuals).

#### 6. **Logement de carte SD**

Permet de lire et d'écrire sur la carte SD. L'ordinateur prend en charge les types de cartes suivants :

- SD (Secure Digital)
- SDHC (Secure Digital High Capacity)
- SDXC (Secure Digital Extended Capacity)

#### 7. **Port casque**

Permet de connecter des écouteurs ou un casque (combiné écouteurs/microphone).

#### 8. **Ports USB 2.0 (2)**

Connectez des appareils tels que des appareils de stockage externe et des imprimantes. Bénéficiez de vitesses de transfert de données allant jusqu'à 480 Mbit/s.

#### 9. **Port USB-C 3.2 Gen 2**

Connectez des appareils tels que des appareils de stockage externe et des imprimantes.

Bénéficiez de vitesses de transfert de données allant jusqu'à 10 Gbit/s. PowerShare vous permet de recharger des périphériques USB connectés.

**REMARQUE :** Certains périphériques USB connectés ne chargeront pas lorsque l'ordinateur est éteint ou en état de veille. Allumez l'ordinateur pour charger les périphériques USB connectés.

### 10. **Port USB 3.2 Gen 1**

Connectez des appareils tels que des appareils de stockage externe et des imprimantes. Bénéficiez de vitesses de transfert de données allant jusqu'à 5 Gbit/s.

# <span id="page-10-0"></span>**Arrière**

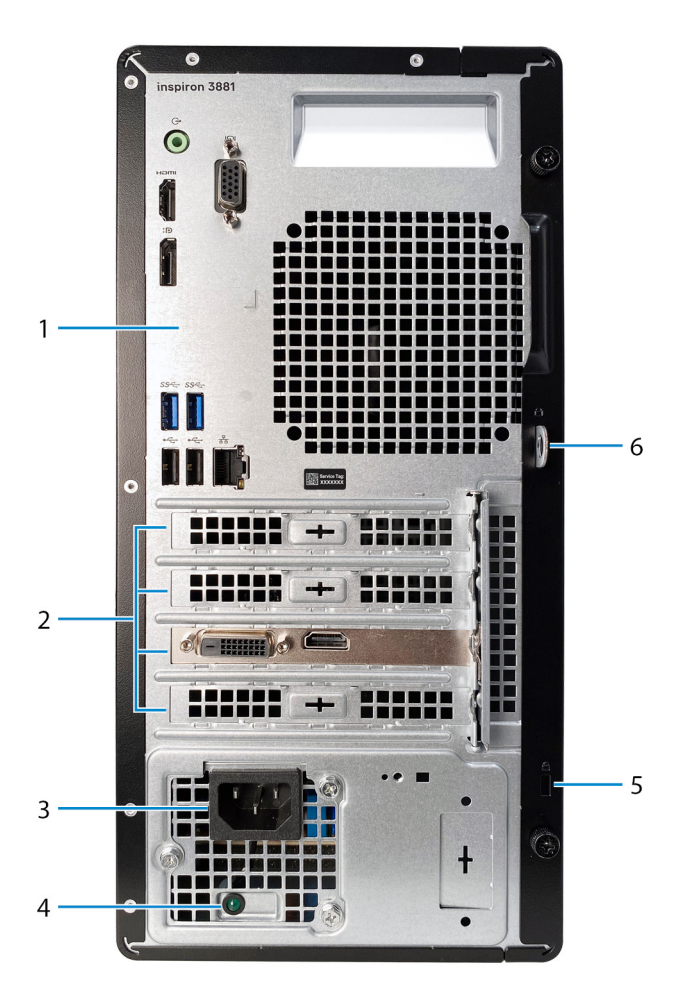

#### 1. **Panneau arrière**

Permet de connecter des périphériques USB, audio, vidéo et autres.

### 2. **Logements de carte d'extension**

Fournissent l'accès aux ports de toutes les cartes PCI-Express installées.

### 3. **Port d'alimentation**

Connectez un câble d'alimentation pour alimenter votre ordinateur en courant électrique.

#### 4. **Voyant de diagnostic de l'alimentation**

Indique l'état de l'alimentation.

#### 5. **Anneaux pour cadenas**

Attachez un cadenas standard pour empêcher tout accès non autorisé à l'intérieur de votre ordinateur.

#### 6. **Logement pour câble de sécurité (en forme de biseau)**

Permet d'attacher un câble de sécurité pour empêcher les déplacements non autorisés de votre ordinateur.

## <span id="page-11-0"></span>**Panneau arrière**

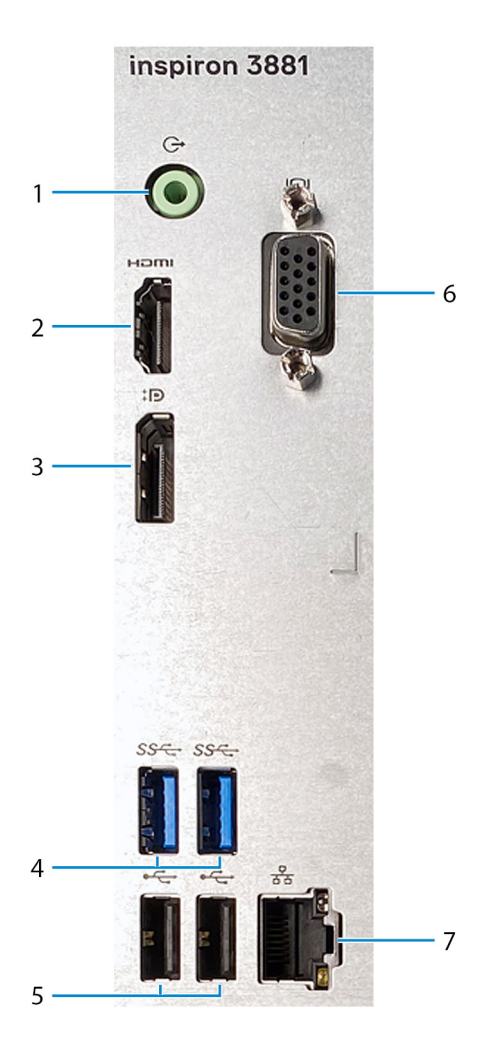

#### 1. **Port de sortie de ligne**

Permet de connecter des haut-parleurs.

#### 2. **Port HDMI**

Connecter à une télévision ou à un autre périphérique compatible HDMI en entrée. Fournit une sortie vidéo et audio.

**REMARQUE :** Ce port n'est pas disponible sur les ordinateurs livrés avec processeurs Intel Core i5-10400F ou Intel Core i7-10700F de 10e génération.

#### 3. **DisplayPort**

Connectez un écran externe ou un projecteur.

**REMARQUE :** Ce port n'est pas disponible sur les ordinateurs livrés avec processeurs Intel Core i5-10400F ou Intel Core i7-10700F de 10e génération.

#### 4. **Ports USB 3.2 Gen 1 (2)**

Connectez des appareils tels que des appareils de stockage externe et des imprimantes. Bénéficiez de vitesses de transfert de données allant jusqu'à 5 Gbit/s.

#### 5. **Ports USB 2.0 (2)**

Connectez des appareils tels que des appareils de stockage externe et des imprimantes. Bénéficiez de vitesses de transfert de données allant jusqu'à 480 Mbit/s.

#### 6. **Port VGA**

Connectez un écran externe ou un projecteur.

**REMARQUE :** Ce port n'est pas disponible sur les ordinateurs livrés avec processeurs Intel Core i5-10400F ou Intel Core i7-10700F de 10e génération.

## 7. **Port réseau**

Permet de connecter un câble Ethernet (RJ45) d'un routeur ou d'un modem haut débit pour accéder au réseau ou à Internet.

# <span id="page-13-0"></span>**Caractéristiques du modèle Inspiron 3881**

# **Dimensions et poids**

Le tableau suivant répertorie la hauteur, la largeur, la profondeur et le poids de votre ordinateur Inspiron 3881.

### **Tableau 2. Dimensions et poids**

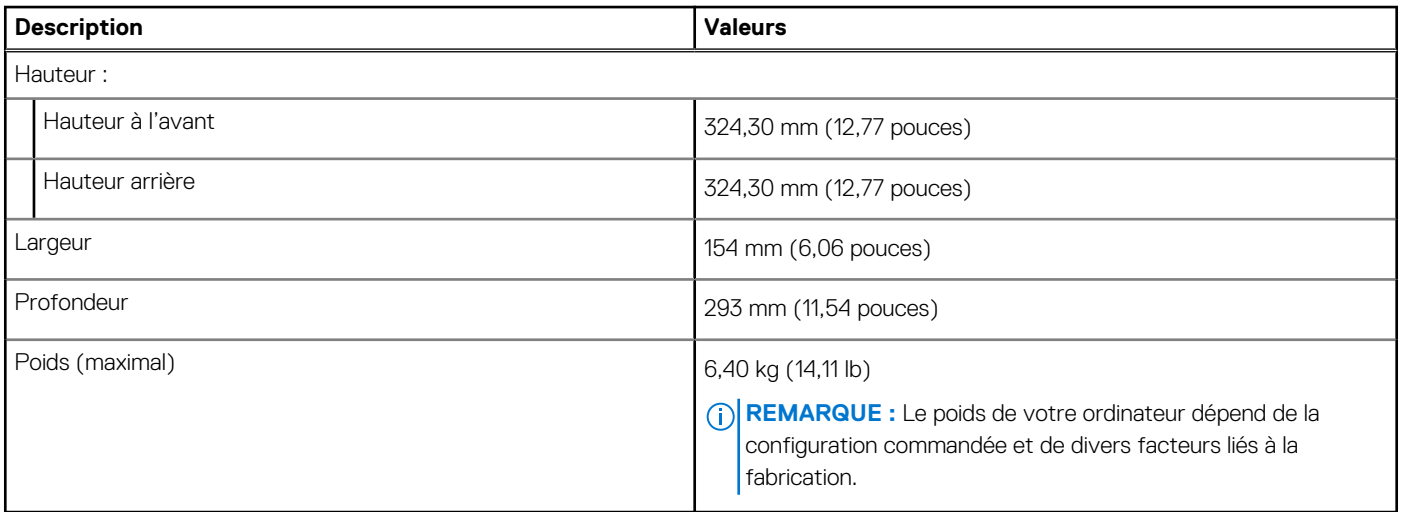

# **Processeur**

Le tableau suivant répertorie les détails des processeurs pris en charge par votre ordinateur Inspiron 3881.

#### **Tableau 3. Processeur**

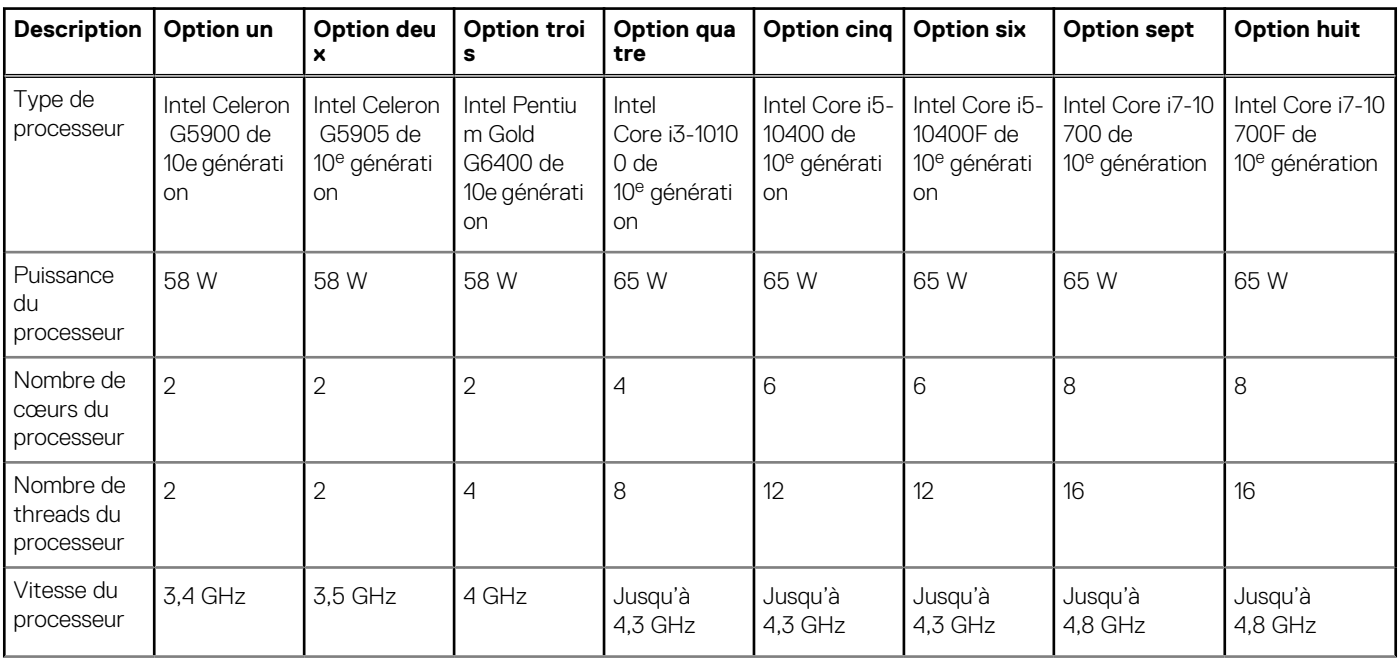

### <span id="page-14-0"></span>**Tableau 3. Processeur (suite)**

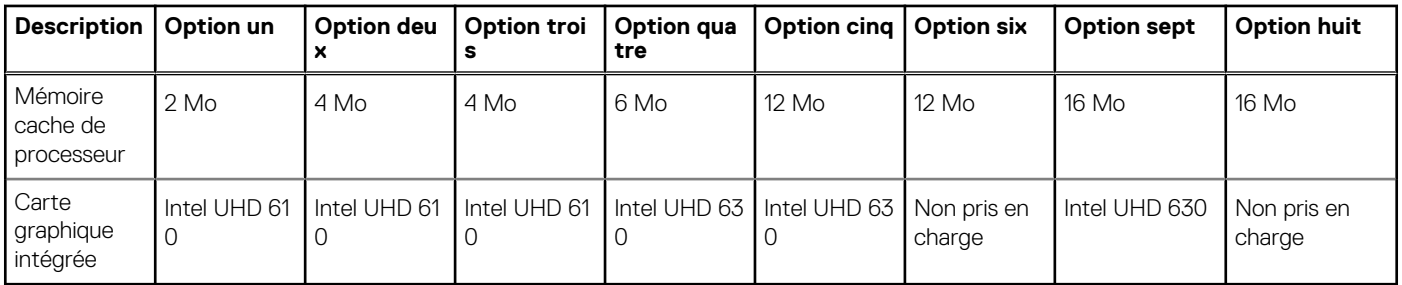

# **Chipset**

Le tableau suivant répertorie les détails du chipset pris en charge par votre ordinateur Inspiron 3881.

### **Tableau 4. Chipset**

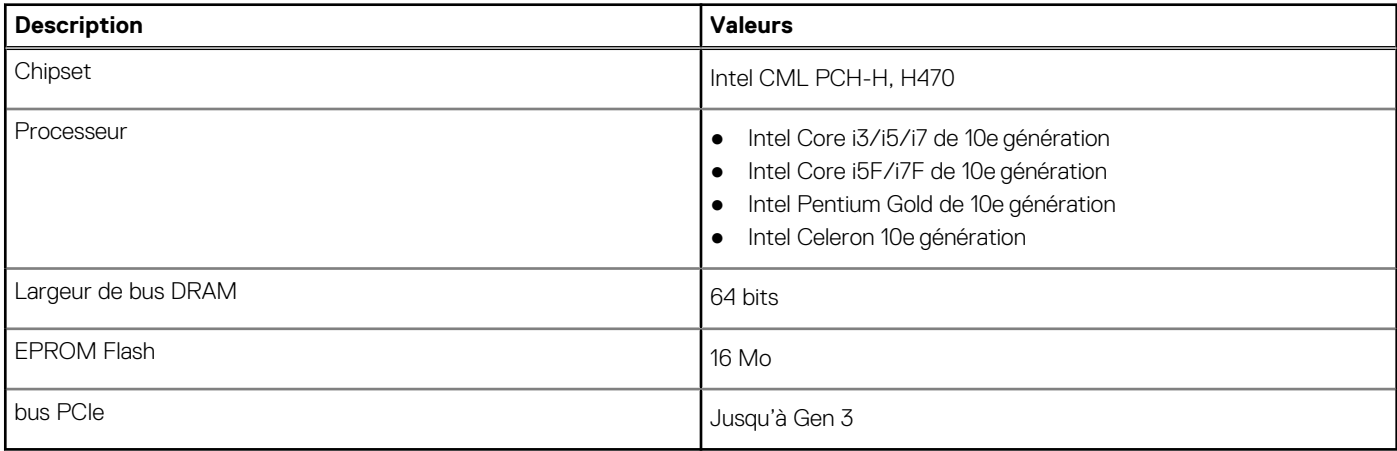

# **Système d'exploitation**

Votre ordinateur Inspiron 3881 prend en charge les systèmes d'exploitation suivants :

- Windows 10 Famille 64 bits
- Windows 10 Professionnel (64 bits)
- Windows 10 Professionnel Éducation (64 bits)
- Ubuntu 18.04

# **Mémoire**

Le tableau suivant répertorie les caractéristiques techniques de la mémoire de votre ordinateur Inspiron 3881.

#### **Tableau 5. Caractéristiques de la mémoire**

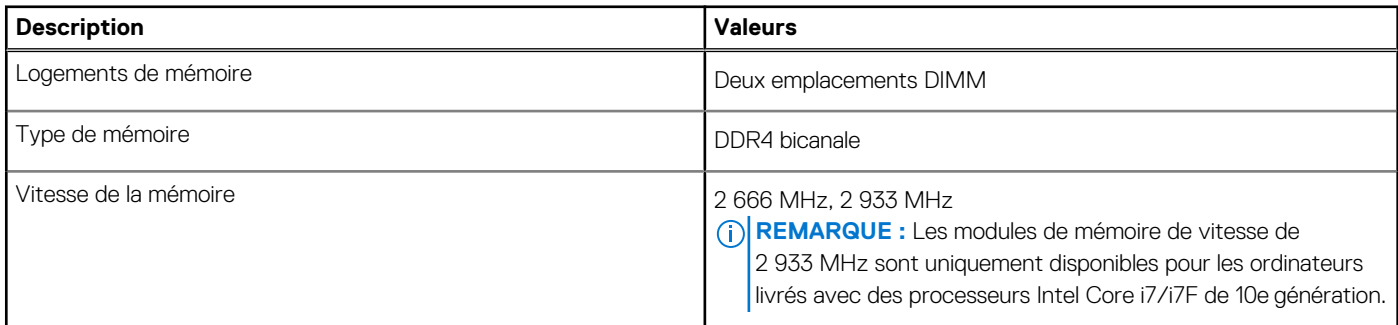

### <span id="page-15-0"></span>**Tableau 5. Caractéristiques de la mémoire (suite)**

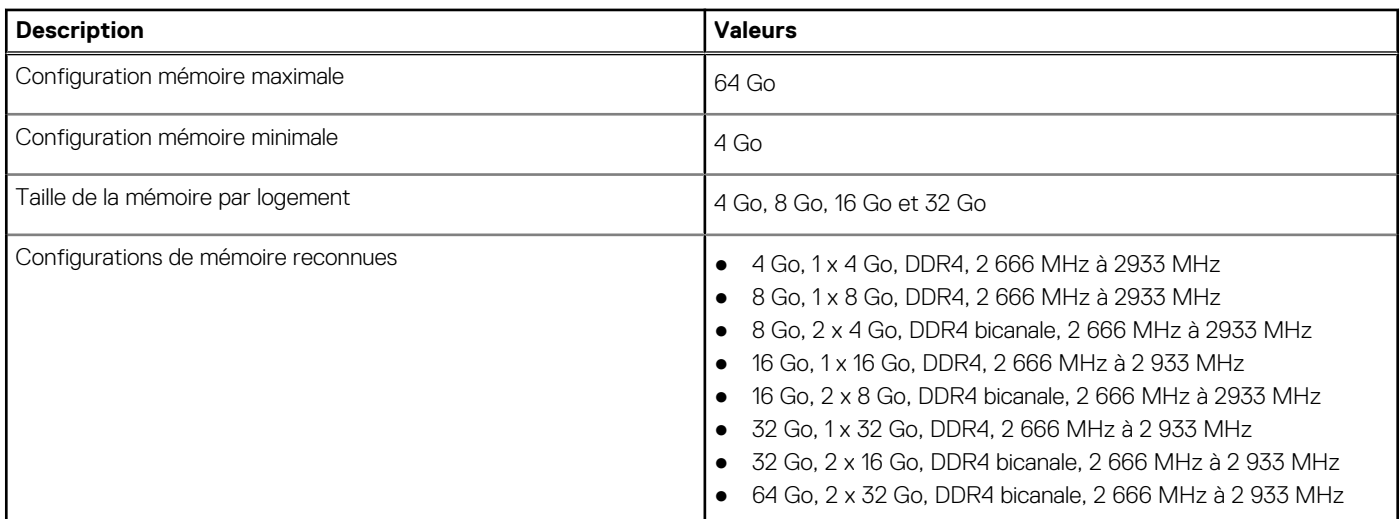

# **Ports externes**

Le tableau suivant répertorie les ports externes de votre ordinateur Inspiron 3881.

#### **Tableau 6. Ports externes**

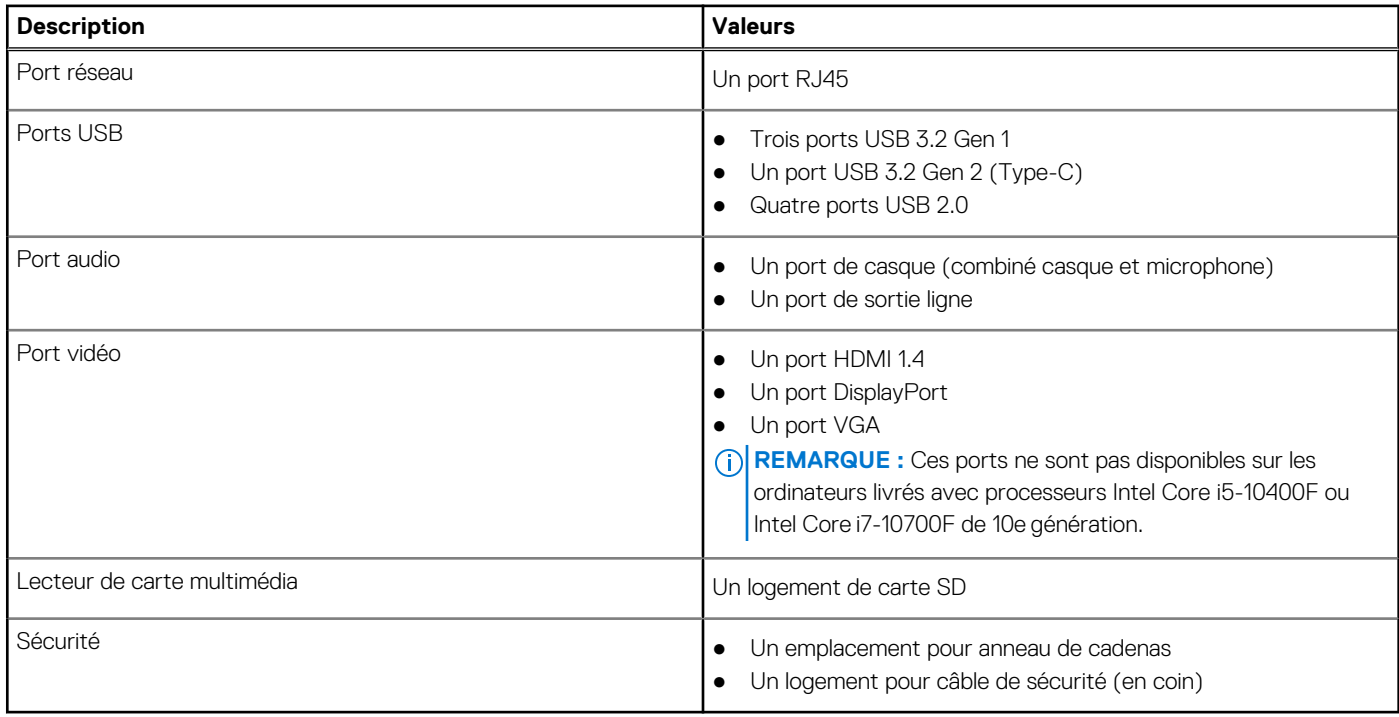

# **Logements internes**

Le tableau suivant répertorie les logements internes de votre ordinateur Inspiron 3881.

## **Tableau 7. Logements internes**

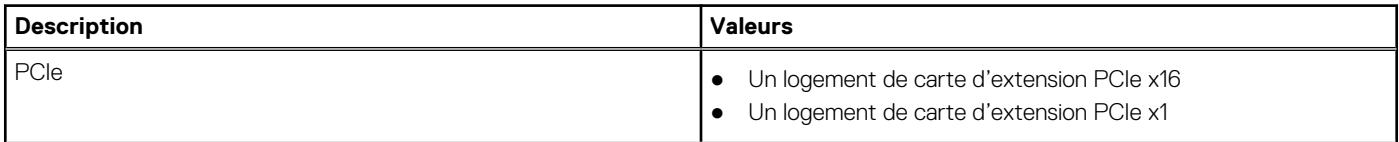

### <span id="page-16-0"></span>**Tableau 7. Logements internes (suite)**

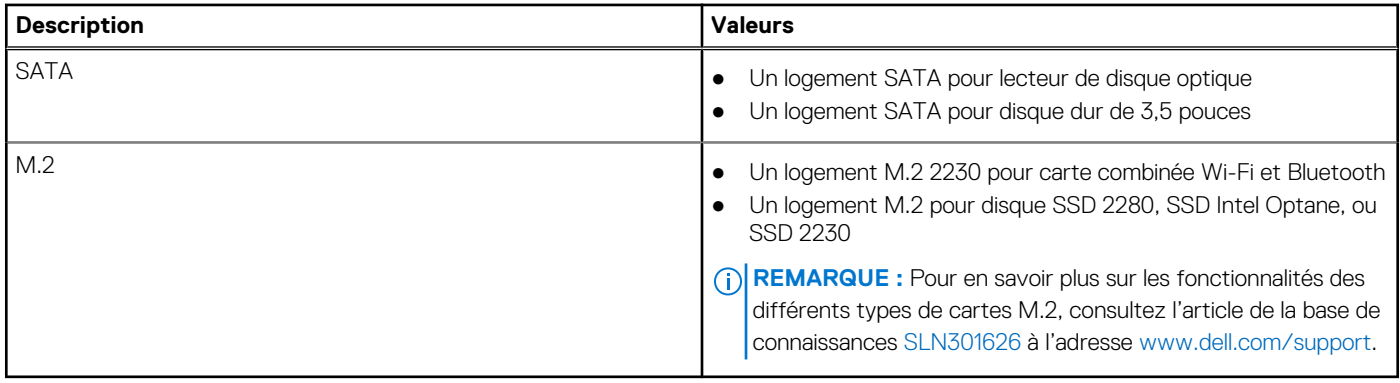

# **Ethernet**

Le tableau suivant répertorie les caractéristiques du réseau local Ethernet (LAN) de votre Inspiron 3881.

### **Tableau 8. Caractéristiques Ethernet**

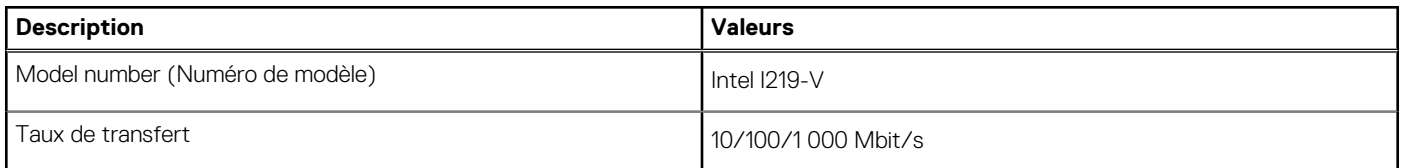

# **Module sans fil**

Le tableau suivant répertorie les caractéristiques techniques du module WLAN (Wireless Local Area Network) de l'ordinateur Inspiron 3881.

### **Tableau 9. Caractéristiques du module sans fil**

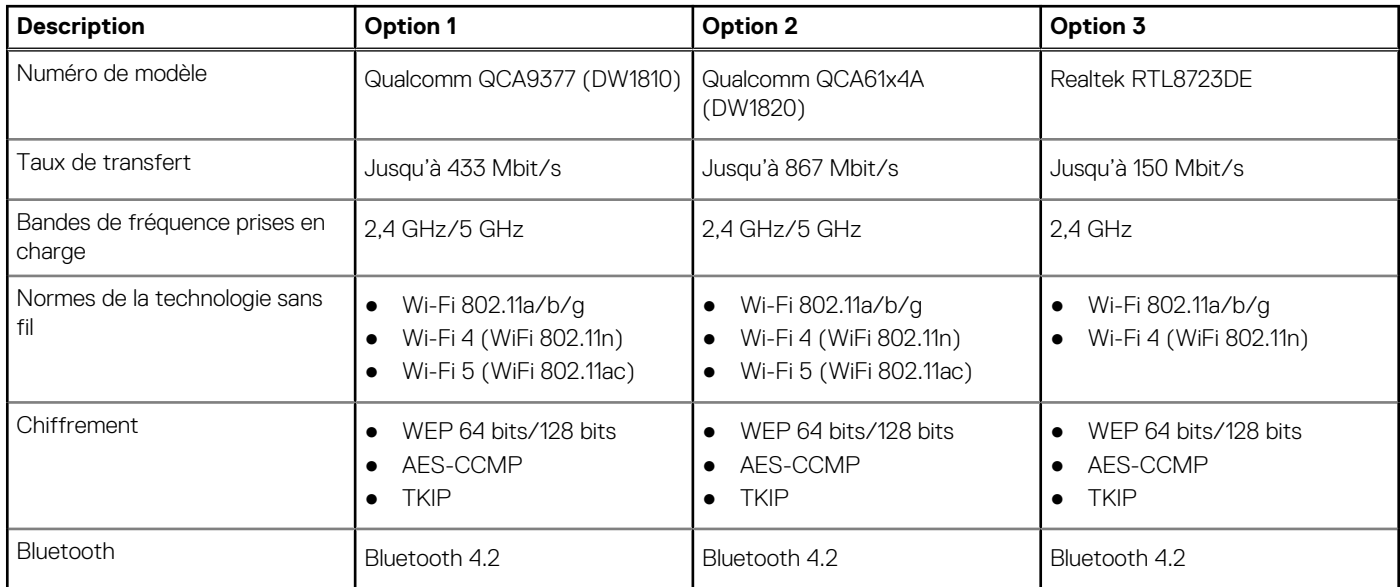

# **Audio**

Le tableau suivant répertorie les caractéristiques audio de votre ordinateur Inspiron 3881.

### <span id="page-17-0"></span>**Tableau 10. Caractéristiques audio**

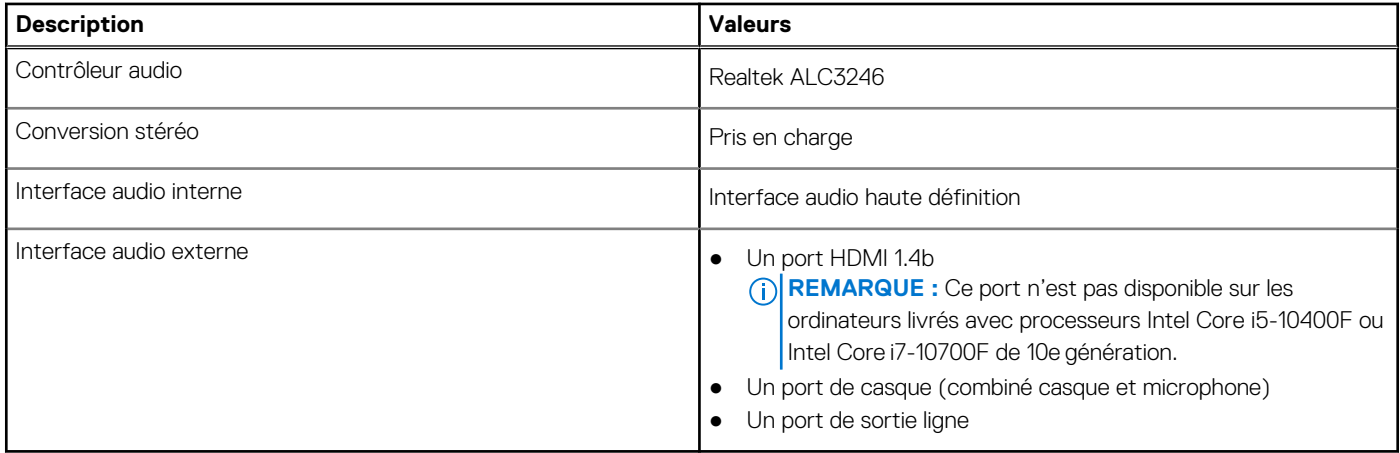

# **Stockage**

Cette section répertorie les options de stockage sur votre ordinateur Inspiron 3881.

Votre ordinateur Inspiron 3881 prend en charge les configurations de stockage suivantes :

- Un lecteur de disque dur de 3,5 pouces
- Un disque SSD M.2 2230
- Un disque SSD M.2 2230 et un disque dur de 3,5 pouces
- Le disque principal de l'ordinateur Inspiron 3881 varie selon la configuration du stockage. Pour les ordinateurs :
- avec un seul disque SSD, ce disque SSD est le disque principal
- sans disque SSD, le disque dur est le disque principal.

### **Tableau 11. Caractéristiques du stockage**

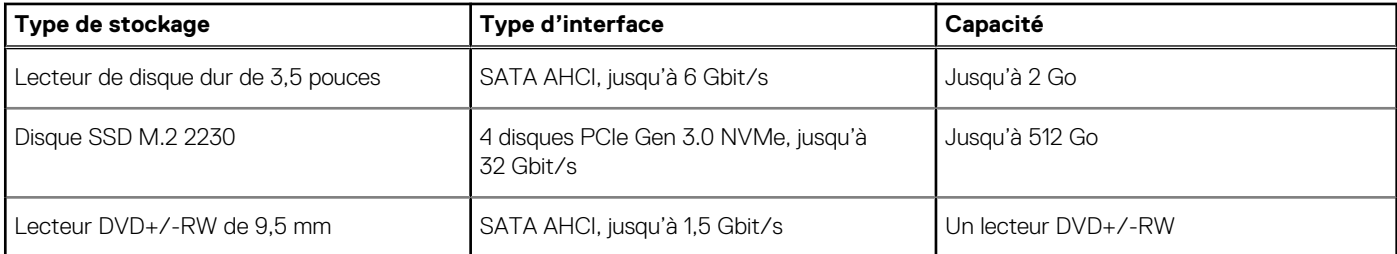

# **Mémoire Intel Optane**

La mémoire Intel Optane fonctionne uniquement comme un accélérateur de stockage. Elle ne remplace pas ni n'augmente la mémoire (RAM) installée sur votre ordinateur.

**REMARQUE :** La mémoire Intel Optane est prise en charge sur les ordinateurs qui répondent aux exigences suivantes :

- Processeur Intel Core i3/i5/i7 de 7e génération ou ultérieure
- Windows 10 version 64 bits ou supérieur (mise à jour Anniversaire)
- Dernière version du pilote Intel Rapid Storage Technology

#### **Tableau 12. Mémoire Intel Optane**

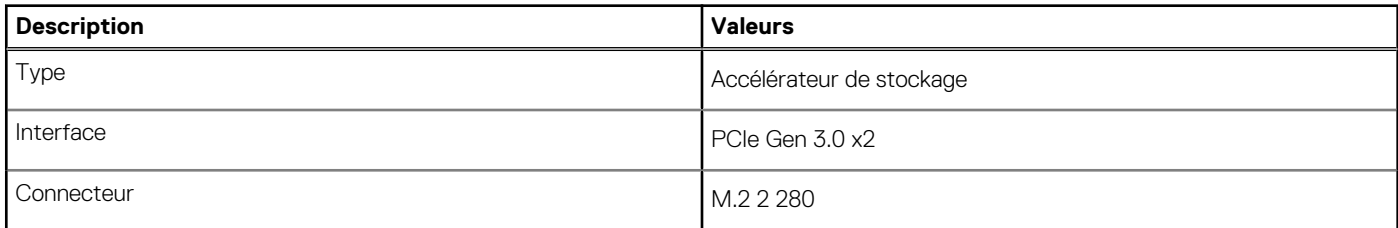

### <span id="page-18-0"></span>**Tableau 12. Mémoire Intel Optane (suite)**

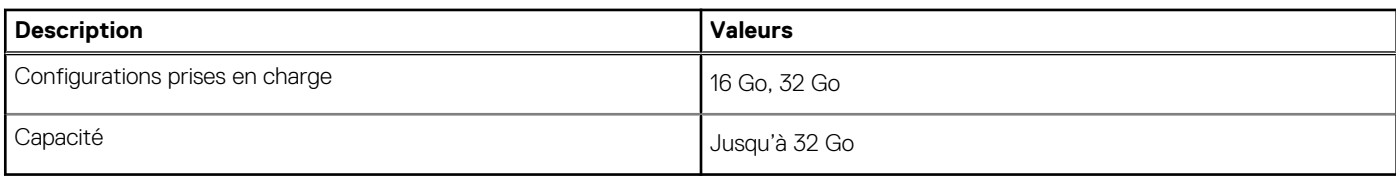

# **Lecteur de carte multimédia**

Le tableau suivant répertorie les cartes multimédias prises en charge par votre ordinateur Inspiron 3881.

#### **Tableau 13. Caractéristiques du lecteur de cartes multimédia**

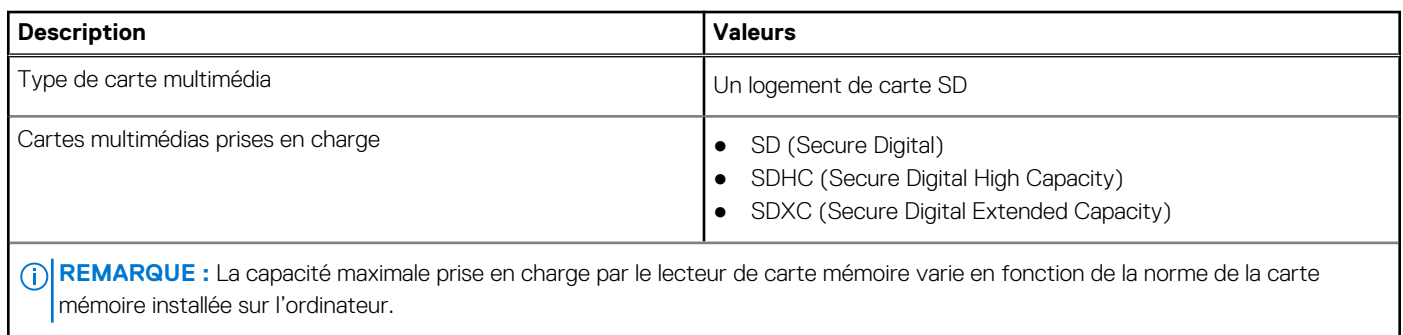

# **Alimentation**

Le tableau suivant répertorie les caractéristiques techniques du bloc d'alimentation de votre ordinateur Inspiron 3881.

### **Tableau 14. Spécifications du bloc d'alimentation**

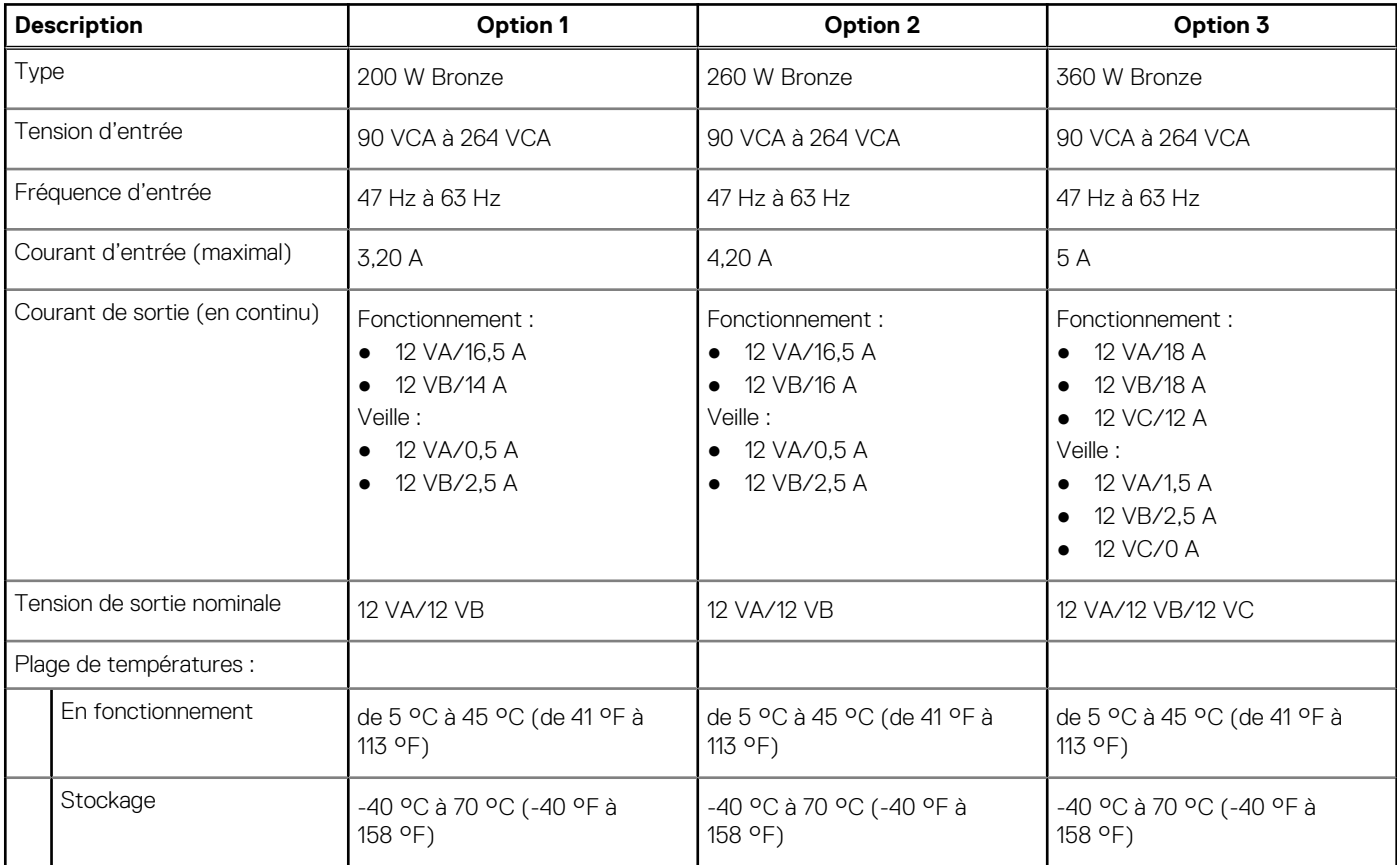

# <span id="page-19-0"></span>**Processeur graphique – intégré**

Le tableau suivant répertorie les caractéristiques techniques du processeur graphique intégré pris en charge par votre ordinateur Inspiron 3881.

## **Tableau 15. Processeur graphique – intégré**

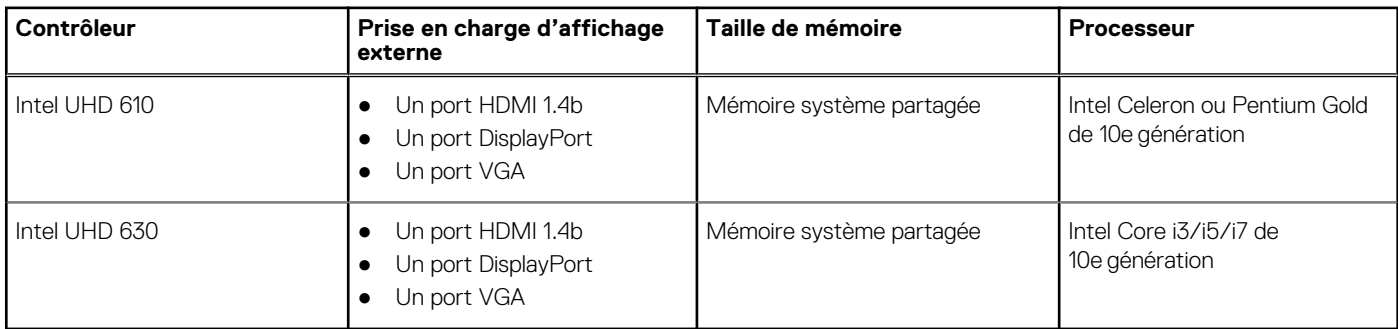

# **Processeur graphique — séparé**

Le tableau suivant répertorie les caractéristiques techniques du processeur graphique séparé pris en charge par votre ordinateur Inspiron 3881.

### **Tableau 16. Processeur graphique — séparé**

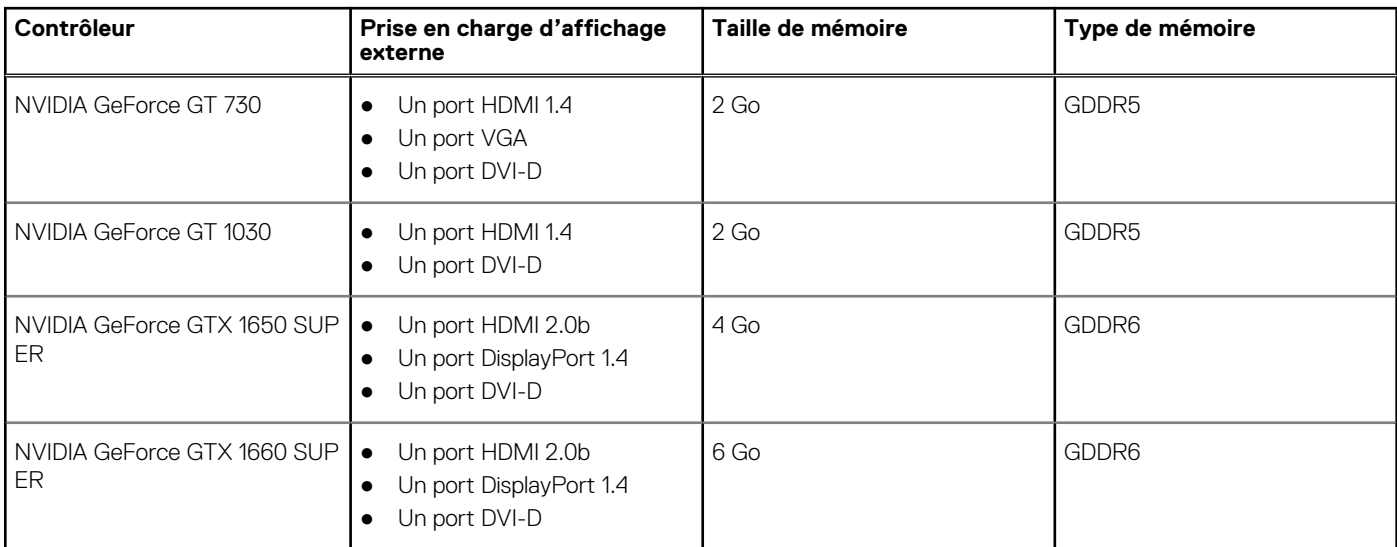

# **Environnement de stockage et de fonctionnement**

Ce tableau répertorie les spécifications du stockage et du fonctionnement pour votre ordinateur Inspiron 3881.

**Niveau de contaminants atmosphériques :** G1 selon la norme ISA-S71.04-1985

#### **Tableau 17. Environnement de l'ordinateur**

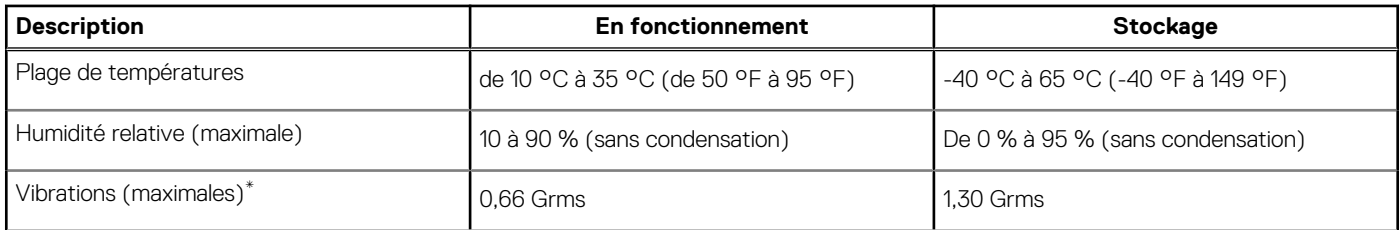

### **Tableau 17. Environnement de l'ordinateur (suite)**

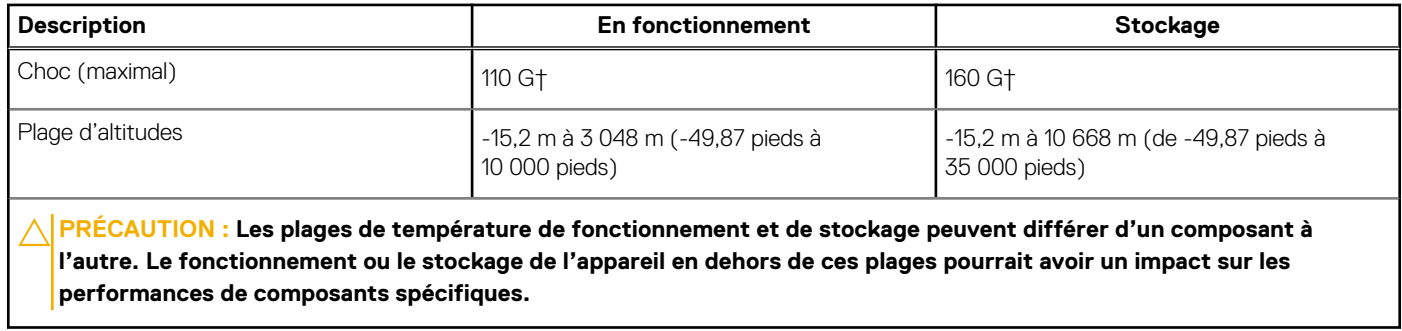

\* Mesurées à l'aide d'un spectre de vibrations aléatoire simulant l'environnement utilisateur.

† Mesurées en utilisant une impulsion semi-sinusoïdale de 2 ms lorsque le disque dur est en cours d'utilisation.

# **Obtenir de l'aide et contacter Dell**

# <span id="page-21-0"></span>Ressources d'aide en libre-service

Vous pouvez obtenir des informations et de l'aide sur les produits et services Dell en utilisant ces ressources en libre-service :

#### **Tableau 18. Ressources d'aide en libre-service**

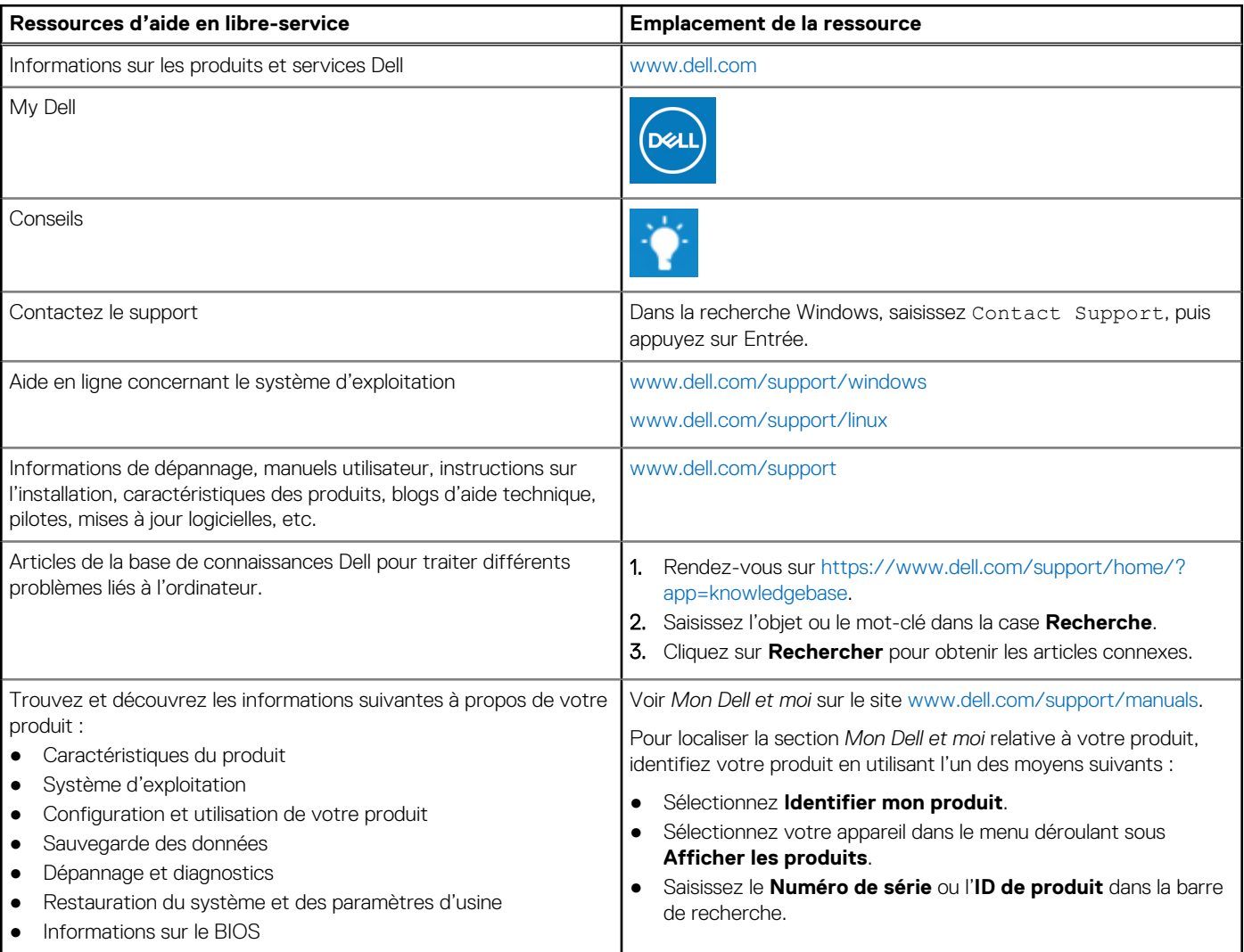

# Contacter Dell

Pour contacter Dell pour des questions commerciales, de support technique ou de service client, consultez le site [www.dell.com/](https://www.dell.com/contactdell) [contactdell.](https://www.dell.com/contactdell)

**REMARQUE :** Les disponibilités variant selon le pays et le produit, certains services peuvent être indisponibles dans votre pays.

**REMARQUE :** Si vous ne disposez pas d'une connexion Internet, vous pouvez utiliser les coordonnées figurant sur votre facture d'achat, votre bordereau de livraison, votre facture ou dans le catalogue de produits Dell.

**4**